## **RESOURCES for Parents during Covid-19 School Closure**

How to talk to your kids about Coronavirus

PBS Kids - How to Talk to Your Kids about Coronavirus

Resources for Current Social Issues

A Parent's Guide to Black Lives Matter

Teaching about Race, Racism and Police Violence

Wisconsin Department of Public Instruction
Social Distancing during School Closures

Free Internet from Spectrum

Free access to Broadband and Wi-Fi for 60 Days

If you do not have internet access and Spectrum is not an option due to your location, please contact your building principal.

We know the next several weeks may present challenges to students and families. There are many community resources available. If you or someone in your family is struggling with mental health, there are text and call lines featured below. These support lines are available 24 hours a day.

**COPE Hotline: 262-377-2673-**Supportive by a trained professional on crisis intervention, suicide prevention, or just a listening ear.

**HOPELINE Text Line: 741-741-**Emotional support text line.

In addition to mental health resources, Sheboygan County has many great community resources. Follow the link below to a directory of community resources.

Mental Health America in Sheboygan County

Additionally, your Howards Grove Counseling staff is available for students who are struggling. The counseling staff members can be reached at the contact information listed below:

David Hickmann - District Social Worker - <a href="mailto:dhickmann@hgsd.k12.wi.us">dhickmann@hgsd.k12.wi.us</a>
Dale Nennig - High School Counselor - <a href="mailto:dheart:dhickmann@hgsd.k12.wi.us">dhickmann@hgsd.k12.wi.us</a>
Jessica Luecke - Middle School Counselor - <a href="mailto:jluecke@hgtigers.com">jluecke@hgtigers.com</a>
Amanda O'Connell - Northview School Counselor - <a href="mailto:acconnell@hgsd.k12.wi.us">acconnell@hgsd.k12.wi.us</a>

## CONNECTING YOUR CHROMEBOOK TO YOUR HOME WI-FI OR HOTSPOT

1) When you power your Chromebook on, you should see a screen like this, that lists all available wireless networks. You should see the name of your home Wi-Fi or the name of your hotspot Wi-Fi here:

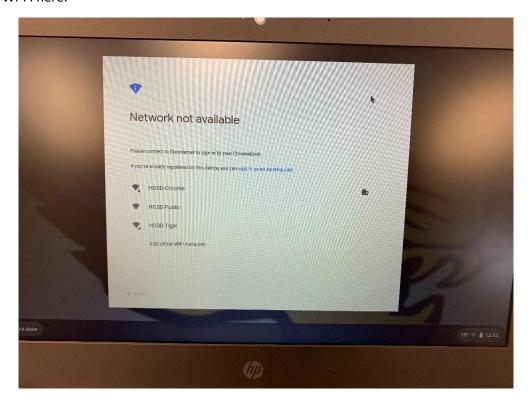

2) We're going to use HGSD-Tiger as our example home W-Fi. After clicking on that, you should see this screen to sign in:

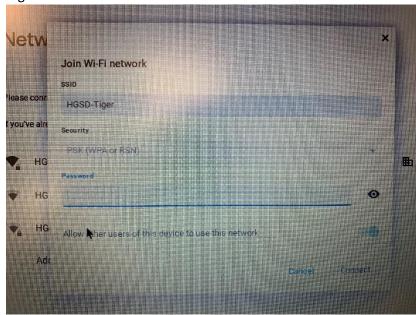

3) After entering the password, your Chromebook will connect, and you should see the regular Chromebook sign-in screen.